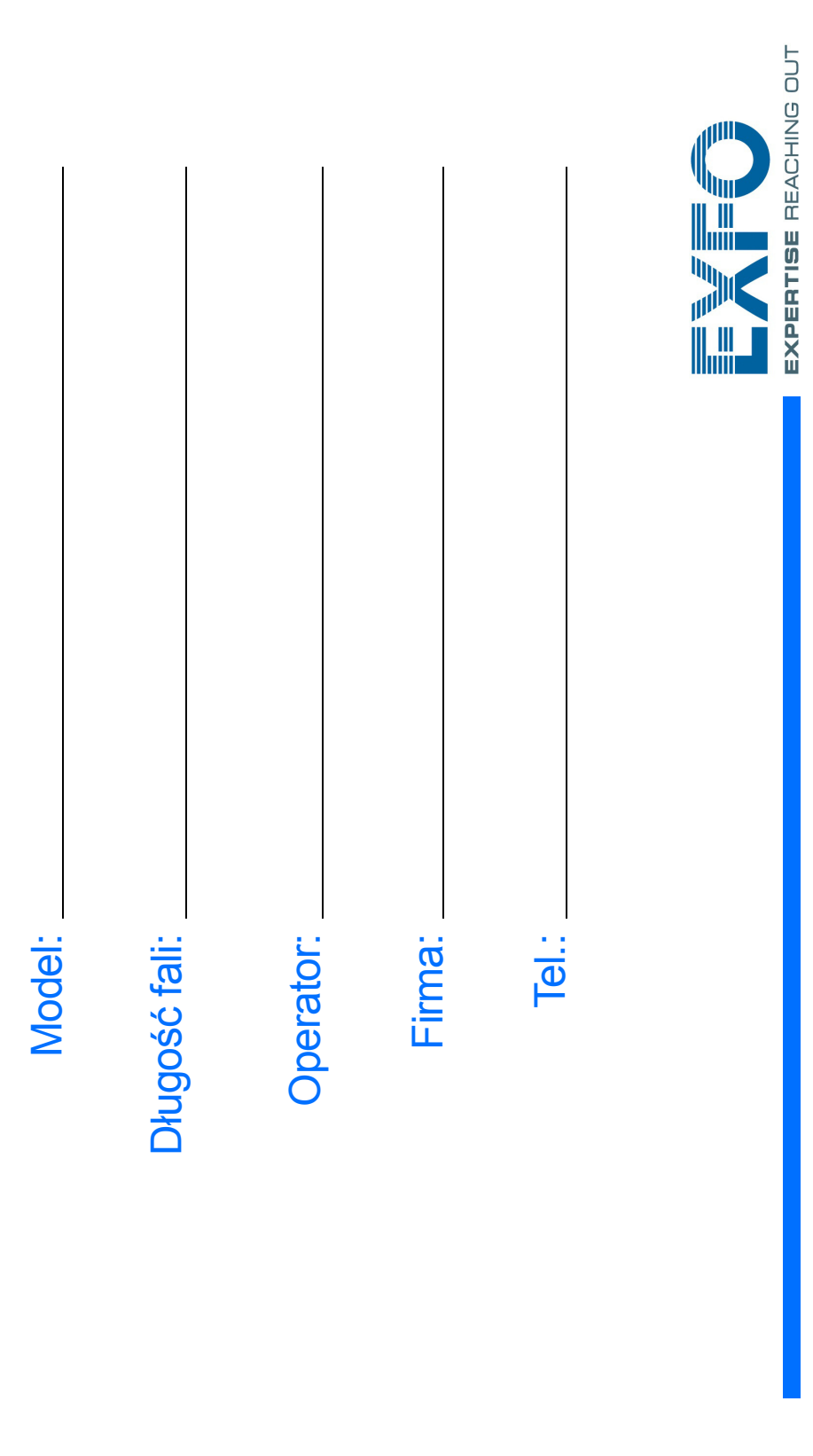

## Przenoszenie plików za pomoc ą narz ędzia Data Mover

## Konfiguracja urz ądzenia

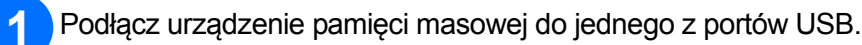

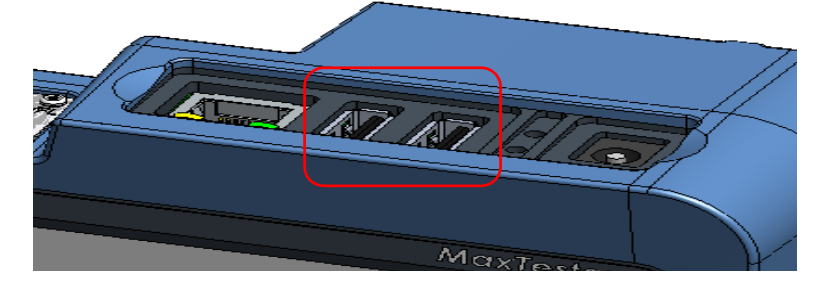

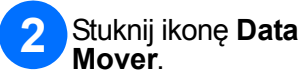

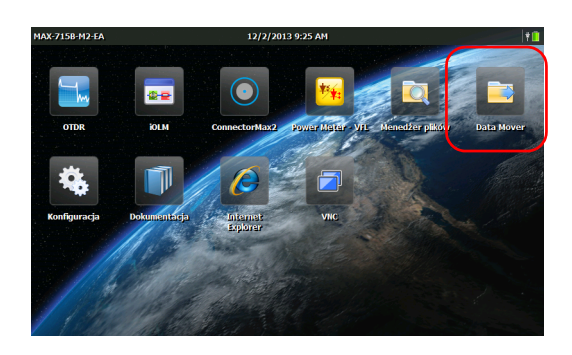

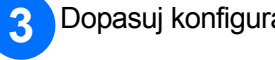

## Dopasuj konfiguracj ę folderów.

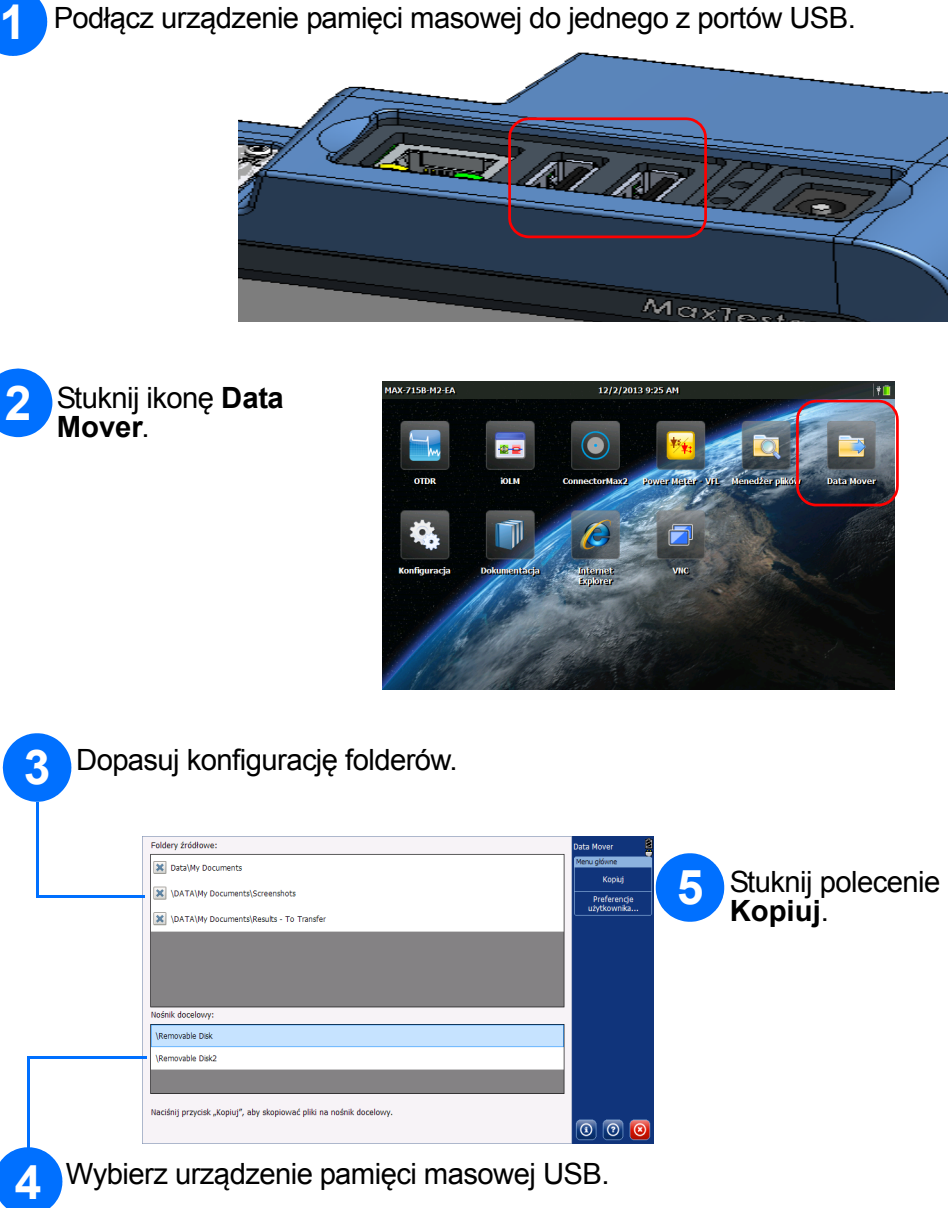

Stuknij polecenie **Konfiguracja** .

Ö

 $\bullet$ 

Po zako ńczeniu konfiguracji wró ć do ekranu głównego, stukając przycisk  $\Box$ .

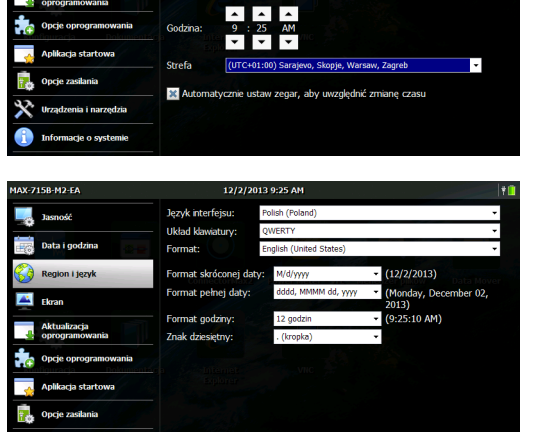

U żywaj ąc kart po lewej stronie ekranu, wybierz konfigurowane pozycje.

Za pomoc ą suwaka ustaw docelowy poziom jasno ści ekranu.

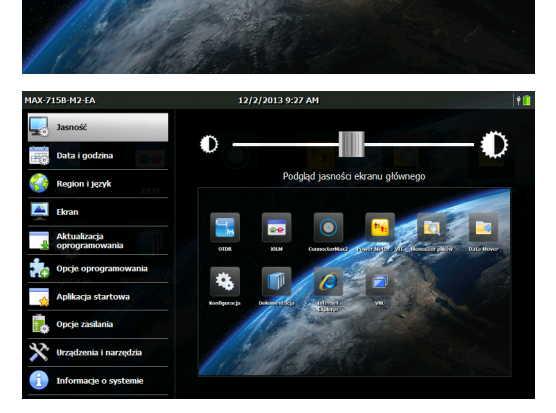

Ustaw dat ę i godzin ę odpowiednio do miejsca, w którym jeste ś .

Wybierz j ęzyk i ustawienia regionalne odpowiednie do okre ślonego zastosowania.

*Note: Zmiana niektórych ustawie ń (np. j ęzyka lub wybranych ustawie ń klawiatury) wymaga ponownego uruchomienia urz ądzenia.*

© 2014 EXFO Inc. Wszelkie prawa zastrze żone. Wydrukowano w Kanadzie (2014-02) Nr katalogowy: 1065969Wersja: 1.0.1

 $\odot$  CE

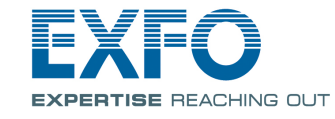

zapoznaj się z instrukcją obsługi.

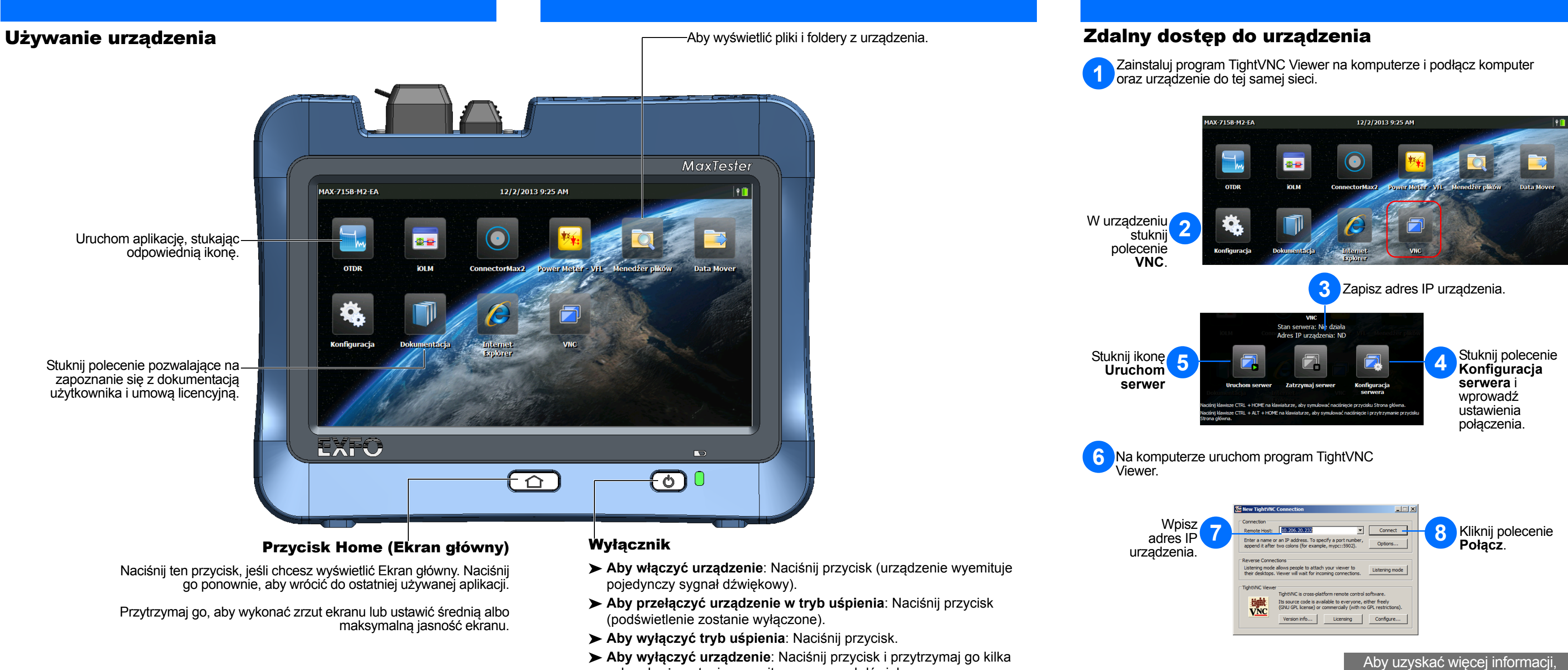

- 
- 
- 
- sekund, aż zostanie wyemitowany sygnał dźwiękowy.